## **How to register on a course in the ONMSD Classroom Management System**

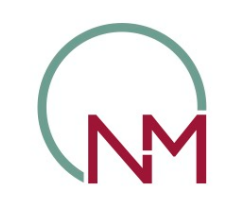

Office of the **Nursing & Midwifery**<br>Services Director

**Online and Classroom events available in HSeLanD for booking**

**Now you can view all learning events that are taking place in the CNME on HSeLanD and book onto a course in a few easy steps**

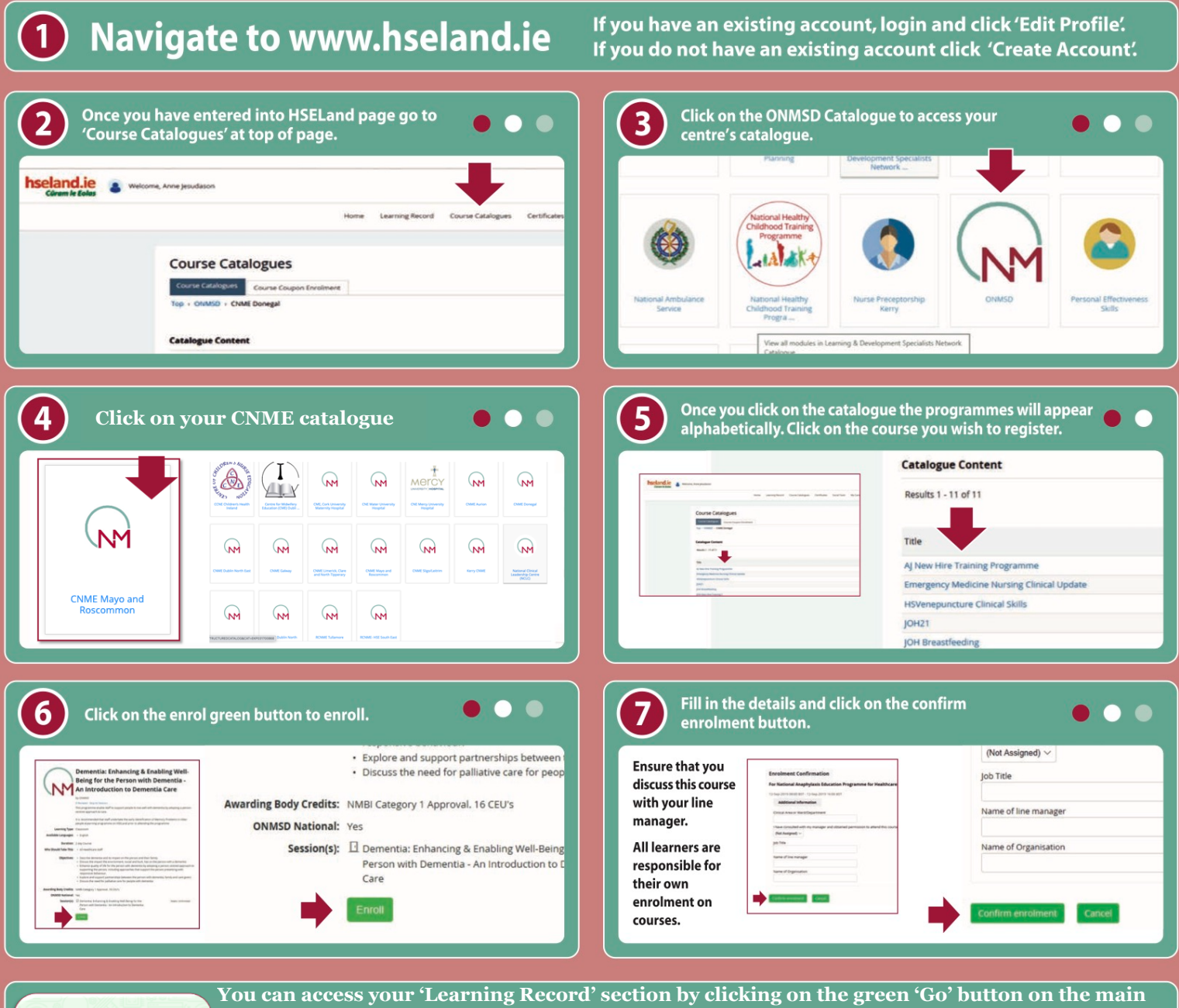

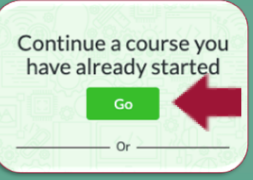

**page.** 

**Within the 'Learning Record':** 

**1. Withdraw enrolment if unable to attend course.**

**2. Access additional resources and reading materials by clicking on 'Knowledge centre' 3. Complete evaluation by clicking on 'Evaluation' if available**

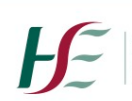

Seirbhís Sláinte Building a Níos Fearr **Better Health** á Forbairt Service

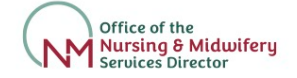